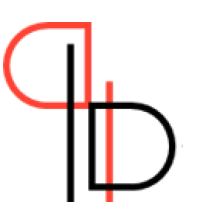

# Dynamic Pricing Competition Cloud Test Environment

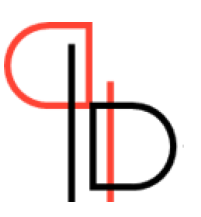

### Purpose

In last year's Dynamic Pricing Competition we noticed that there is some uncertainty about what we require from your code in order for it to compete in the competition. In addition to the local testing environment we set-up last year, we have now also made a cloud version of the testing environment that makes it even easier for you to test how your submission is performing in terms of input/output and request handling speed.

*The testing environment will simulate prices of your competitors and give each participant random demand back. For this reason the testing environment should mainly be used to check if your algorithm performs reasonably fast and handles input/output correctly.*

### 1. Upload your submission to the FTP server

As also explained in the general participating guidelines, you need to upload your submission to the FTP server into a folder with the name of the current day (YYYY-MM-DD) format.

#### 2. Wait 1-2 hours

In the background we take your latest upload to the FTP server, create a Docker image out of it and run your code in the same manner as it will also run in the nightly runs. Here, we test your submission separate from everybody else and only simulate demand and competitor prices.

*Note: depending on how many participants are simultaneously updating their code submission, the wait can take between 1-3 hours. In case we see significant delays in how fast our testing environment runs, we will let you know again about potential adjustments.*

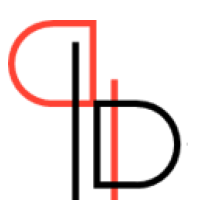

#### 3. Receive Email Feedback

After we have tested your upload with simulated demand and competitor behaviour, we will send you an email with a summary of your submission performance. In particular we test for two things:

- 1. Does your submission create an extensive number of errors? *(We require an error-free rate of 97%)*
- 2. Is your algorithm fast enough to participate in the competition? *(On average your code has to respond within 0.3 seconds)*

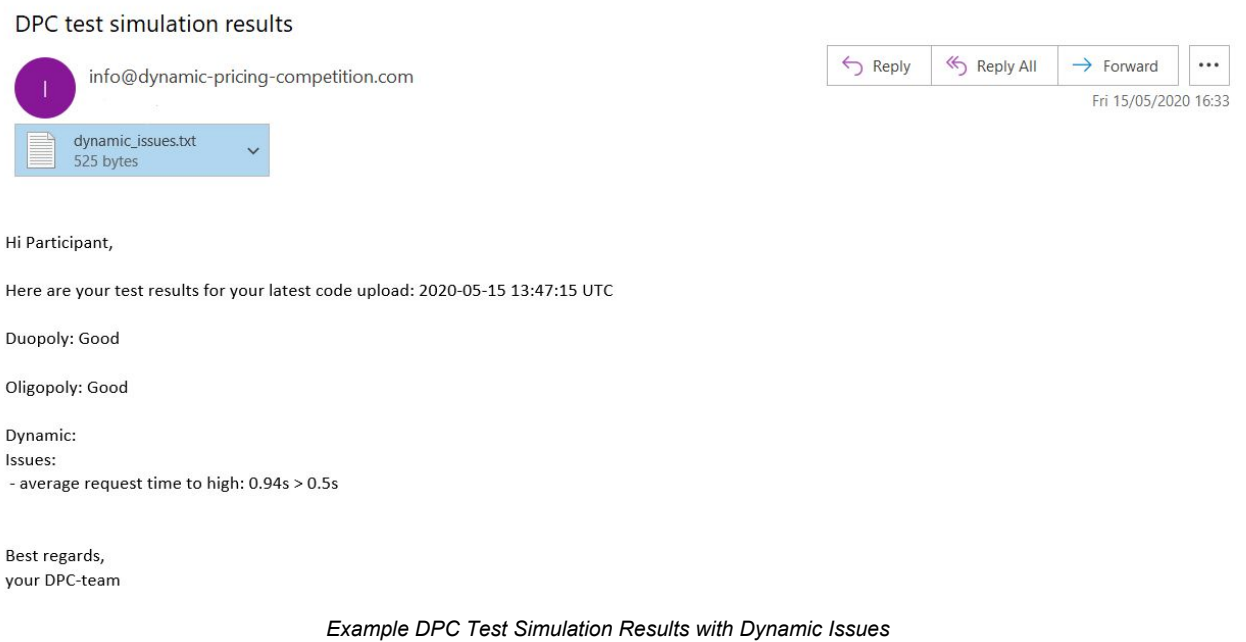

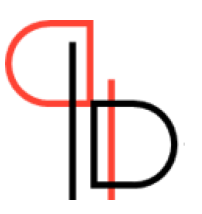

#### 4. Label submission

In the background we will label your submission and for each of the three scenarios decide if the performance is adequate to participate in the upcoming nightly runs.

## 5. Change/Update your code and test again

In case your code generated errors, you can now fix the error and test again. Please always wait for receiving the feedback email on your initial upload before updating your code. **We are only able to test your latest code upload.**

#### **We are looking forward to your submissions!**